# Unix : cours de survie

# Gregory Sainte-Luce - Olivier DELHOMME

Centre des matériaux, école nationale supérieure des mines de paris

Rentrée 2015

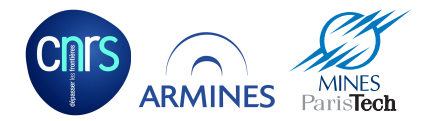

<span id="page-1-0"></span>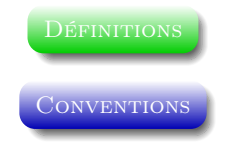

- «toto», «sly» font référence à des utilisateurs,
- «mygroup», «admin» font référence à des groupes d'utilisateurs,
- «monfichier», «monautrefichier» font référence à des noms de fichiers,
- «mondossier», «monautredossier» font référence à des noms de dossiers.

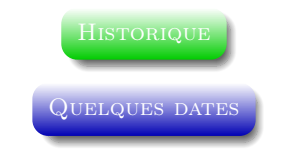

- <span id="page-2-0"></span>– Années 60 : création de MULTICS,
- 1969 Création de UNICS (AT&T),
- 1970 Création d'UNIX (en assembleur pour PDP11),
- 1972 Ré-écriture en C (domaine public grâce à un décret anti-trust sur AT&T),
- $-1980 \rightarrow$  diffusion dans toutes les universités,
- 1983 Publication du system V et levée du décret : UNIX est vendu par AT&T,
- 1991 Sortie de GNU/Linux 0.0.1,
- 1993 Tous les unix sont basés sur System V,
- 2002 Mac OS X (dont le coeur est un BSD),
- 2012 Unix a 42 ans (101010)
- $-2012$  GNU/Linux a 21 ans

**HISTORIQUE** 

### ARBRE GÉNÉALOGIQUE

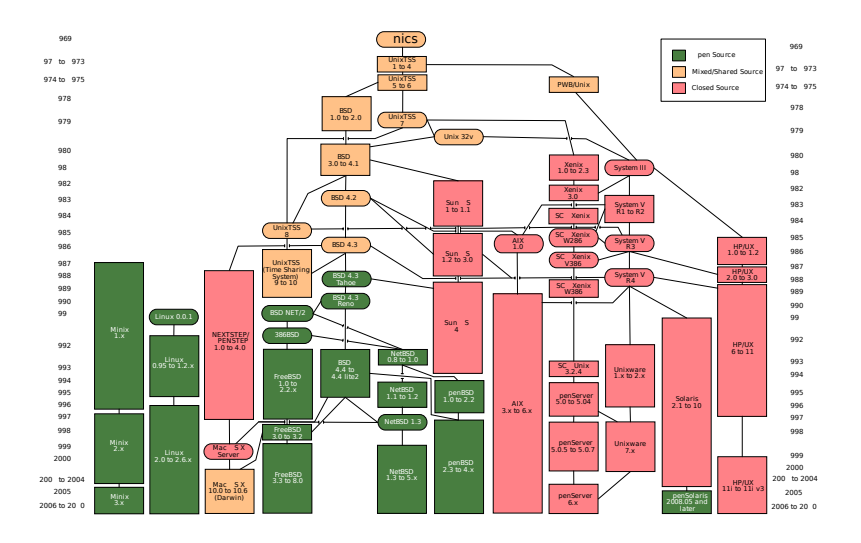

[Environnement de travail](#page-4-0)

### Quel environnement aujourd'hui

<span id="page-4-0"></span>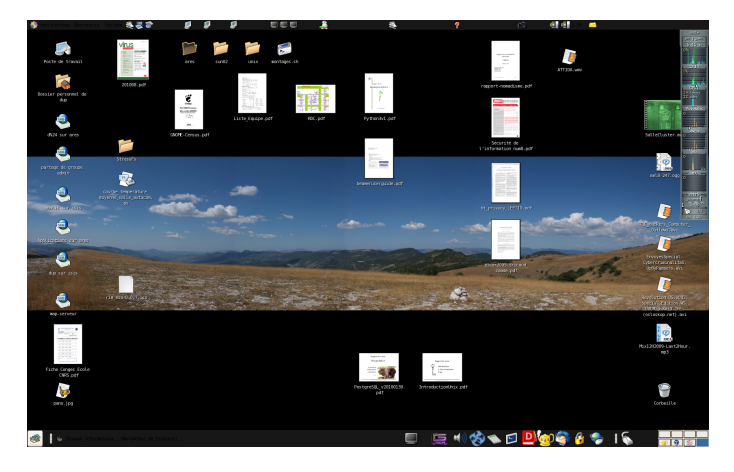

Figure: Environnement graphique

[Environnement de travail](#page-4-0)

### Quel environnement aujourd'hui

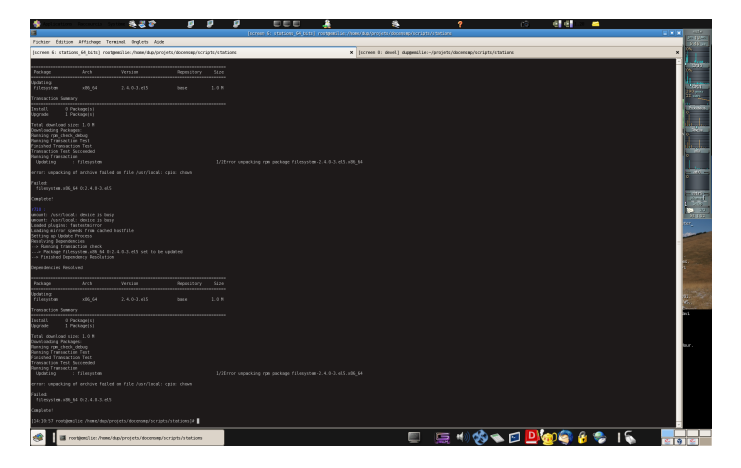

Figure: Ligne de commande

[Environnement de travail](#page-4-0)

Trucs et astuces (clavier et souris)

### Astuces diverses

- La touche majuscule permet de faire les majuscules accentuées ÉÈÀÛ...,
- La sélection avec la souris puis le clic du bouton du milieu réalise un copier/coller,
- L'appui sur la touche «chapeau» puis sur un chiffre (hors pavé numérique) permet de faire un exposant :  $123456789$ .

<span id="page-7-0"></span>[Le Terminal - La ligne de commande](#page-7-0)

POURQUOI LA LIGNE DE COMMANDE?

- Pas d'équivalent graphique aussi puissant,
- Mise en oeuvre immédiate,
- Le travail à distance est facilité (plus rapide qu'en graphique) et c'est parfois la seule façon d'accéder à un serveur (par exemple un serveur de calcul),

[Le Terminal - La ligne de commande](#page-7-0)

Présentation de la ligne de commande

– Elle est formée par une invite de commande :  $tp1. \text{toto}[31]$ 

- Cette invite de commande est modifiable,
- Ici il indique le nom de la machine et le nom de login et le numéro de la commande entre crochets,
- Elle est fournie par un program que l'on nomme le shell,
- On peut saisir du texte et des commandes sur cette ligne comme par exemple man, pwd, clear.

[Le Terminal - La ligne de commande](#page-7-0)

Généralités sur les commandes

– Une commande est formée ainsi : commande arguments

- L'espace est un séparateur (entre la commande et les arguments et pour les arguments),
- Les arguments peuvent être optionnels,
- Les arguments peuvent êtres des options ou des noms de fichiers,
- Chaque commande a ses propres options,
- Les options courtes s'indiquent avec un seul et les longues avec deux,
- Les options courtes peuvent s'additionner,
- Souvent les options -h, –help fournissent l'aide de la commande,
- La commande man suivie du nom d'une commande donne l'aide de cette dernière.,
- Un double optionnel permet d'indiquer la fin des options.

<span id="page-10-0"></span>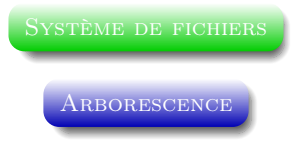

- Il n'y a pas de lecteurs sous Linux / Unix,
- Tout est sous forme d'arbre dont les noeuds sont les dossiers et les feuilles les fichiers,
- Un nouveau «lecteur» est «raccroché» sur un dossier.
- Les dossiers . et .. sont spéciaux et présents dans tous les dossiers.

#### [Système de fichiers](#page-10-0)

#### L'arborescence du système de fichier au centre

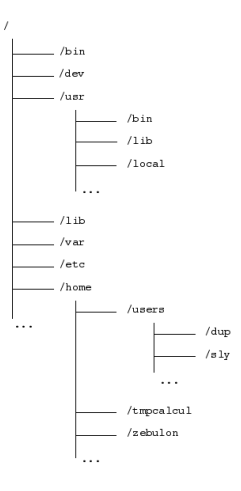

## FIGURE: arborescence

Quelques commandes utiles pour se déplacer

- pwd Indique de manière absolue où l'on se trouve dans l'arborescence,
- cd pour 'Change Directory' Permet de naviguer dans l'arborescence. cd - permet de revenir au dossier précédent.

Chemins relatifs et absolus :

- Il est possible de se déplacer de deux façons :
	- De manière absolue (par rapport à la racine),
	- De manière relative (par rapport à l'endroit où on se trouve dans l'arborescence),

Une commande utile pour lister les fichiers et dossiers

- ls Liste les fichiers et dossiers (tout est fichier !)
	- option -d pour un dossier,
	- option -a pour voir tous les fichiers y compris les cachés,
	- option -t pour classer en fonction de la date (-r pour renverser l'ordre),
	- option -s pour obtenir la taille en blocs,
	- option -l pour voir plus de détails.
- Exemples :
	- $0$  ls  $-1$   $-a$
	- ls -lart

#### [Système de fichiers](#page-10-0)

Digression sur l'expansion des noms de fichiers

- On peut utiliser des méta-caractères pour indiquer un raccourci ou un ensemble de fichiers
- Les méta-caractères :

$$
\begin{array}{c}\n\circ \\
\circ \\
\circ \\
\circ \\
\circ \\
\circ \\
\end{array}
$$

#### [Système de fichiers](#page-10-0)

Les fichiers, les dossiers et les droits associés

- lrwxrwxrwx
- $-$  drwxr-xr-x
- $-rw-r-r-$
- 1 lettre et 3 groupes de 3 lettres : d rwx r-x r-x
	- $-$  le type de fichier  $(-, d, l, c, b, s)$ ,
	- d pour un repertoire, l pour un lien, s pour un socket , b block device, c caractere device,
	- les droits sur le fichier en fonction du groupe (utilisateur, groupe, tous les autres).
	- 'r' indique un droit de lecture,
	- 'w' indique un droit d'écriture ou de modifier
	- 'x' indique un droit d'exécution pour un fichier.
	- 'x' indique le droit de traverser pour un repertoire

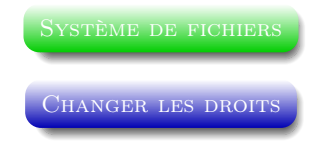

- la commande est chmod pour 'change mode',
- les lettres 'u', 'g' et 'o' indiquent respectivement l'utilisateur, le groupe et les autres,
- $+$  pour ajouter des droits et  $\cdot$  pour enlever des droits,
- $\prime =$  pour ecraser les droits.
- on peut indiquer l'ensemble des droits avec la notation modale.

- chmod o+r monfichier,
- $-$  chmod g+w monfichier,
- chmod go-rx monfichier.

#### [Système de fichiers](#page-10-0)

#### Changer les droits en mode numerique

- la commande chmod peut etre egalement utiliser en mode numerique sur base octale ,
- à chaque groupe de droits on affecte une valeure numerique,
- $-$  'R = 4, W = 2, X = 1',
- '0' pour donner aucun droit.

- chmod 755 monfichier : donne au propriétaire tous les droits, aux membres du groupe et aux autres les droits de lecture et d'accès.,
- chmod 700 monfichier donne uniquement tous les droits au propriétaire ,

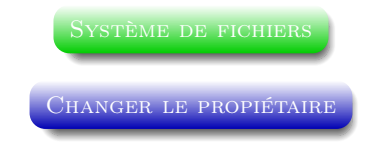

- la commande est chown pour 'change owner',
- on indique le nouveau propriétaire (éventuellement le groupe) et les fichiers auxquels cela s'applique,
- l'option '-R' permet de faire les changements récursivement (pour toute une arborescence),
- la commmande chgrp permet de ne changer que le groupe.

- chown toto monfichier
- chown toto:mygroup monfichier
- chown -R toto:admin mondossier
- chgrp -R mygroup monautredossier

Recherche un fichier en fonction de critères externes

- 'find nomdudossier options' permet de rechercher (récursivement) des fichiers en fonction de critères externes.
	- '-type' pour rechercher des fichiers d'un certain type (f pour fichier, d pour dossier, l pour lien),
	- '-size n' fichier dont la taille est au moins n,
	- '-perm -g=rx' en fonction des droits sur les fichiers (ici lecture et exécution au groupe),
	- '-user u' les fichiers doivent appartenir à l'utilisateur u,
	- '-group g' les fichiers qui appartiennent au groupe g,
	- '-exec action' exécute l'action sur chacun des fichiers trouvés.

- find /etc -type d -perm -o=rx
- find /etc -type f -size 4k -exec cat  $\{\}\ \backslash\;$

COMMANDES POUR TRAVAILLER AVEC DES FICHIERS  $(1/11)$ 

– cp src dst pour 'copy' :

- copie un fichier ou des fichiers,
- option '-r' (récursif) pour la copie d'un dossier et de ses sous dossiers,
- option '-p' (préserve) pour préserver les droits,
- option '-a' (archive) pour copier tout tel quel sans changements.
- mv src dst pour 'move' :
	- déplace ou renomme un fichier ou un dossier.
- mkdir nomdudossier pour 'make directory' :
	- Une option possible est l'option '-p' (parents) qui demande la création des dossiers parents s'ils n'existent pas.

'dst' peut être un dossier ou un fichier. Il peut y avoir plusieurs sources mais qu'une seule destination !

#### [Système de fichiers](#page-10-0)

COMMANDES POUR TRAVAILLER AVEC DES FICHIERS  $(2/11)$ 

- rm nomfichier pour 'remove' :
	- détruit un fichier (ou un dossier),
	- option '-r' pour supprimer des dossiers (attention la commande est récursive).
- rmdir nomdossier pour 'remove directory' soit détruire un dossier.

### Attention

La suppression via ces commandes est définitive (il n'y a pas de dossier «Poubelle»).

COMMANDES POUR TRAVAILLER AVEC DES FICHIERS  $(3/11)$ 

- file nomfichier pour connaitre le type du fichier en fonction de son contenu,
- cat nomfichier1 nomfichier2 pour afficher ou concatener des fichiers,
- grep PATRON nomfichier permet de rechercher PATRON dans un fichier et d'en afficher les correspondances.
	- '-E' pour utiliser les expressions rationnelles étendues,
	- '-r' permet d'effectuer une recherche récursive (dans les sous-dossiers),
	- '-i' ne pas tenir compte de la casse (majuscules/minuscules),
	- '-l' afficher le nom du fichier plutôt que la correspondance.

#### [Système de fichiers](#page-10-0)

DIGRESSIONS SUR LES EXPRESSIONS RATIONNELLES  $(1/2)$ )

Une expression rationnelle c'est un patron, c'est à dire un modèle qui décrit une suite de caractère formant une chaine de caractère.

- $-$  | indique un choix : essailtest,
- . indique n'importe quel caractère,
- ? défini un groupe qui existe 0 ou une fois,
- \* défini un groupe qui existe 0 ou n fois,
- + défini un groupe qui existe 1 ou n fois,
- $\hat{\ }$  recherche une correspondance en début de ligne,
- \$ recherche une correspondance en fin de ligne,
- [ ] défini une classe de caractère,
- [^ ] défini le complément de la classe de caractère,
- {m,n} défini au moins m correspondances et au plus n.

DIGRESSIONS SUR LES EXPRESSIONS RATIONNELLES  $(2/2)$ )

- [cC]hat|[cC]hien : chat ou Chat ou chien ou Chien (grep -i -E 'new|conf' /etc/ $*)$ ,
- chu+t chut ou chuut ou chuuuuuut, etc ...,
- peu[xt]? Les mots qui contiennent peu ou peux ou peut,
- $\text{Trax}\$  correspond aux lignes qui ne comportent que le mot trax,
- c[o]?nf\$ cnf ou conf en fin de ligne (grep -i -E 'new\$|conf\$'  $/etc/$ <sup>\*</sup>).
- se[a-Z]\*es les mots qui commencent par es et finnissent par se : sees, services, sevices, ...,
- $\text{rc}$ [ $\text{ca-Z}$ ]{0,1}\.d toutes les lignes qui commencent par "rc" qui ont, ou pas, un caractère qui n'est pas dans l'ensemble "a-Z" puis qui comporte un "." et un "d".

Commandes pour travailler avec des fichiers (4/11)

# Tout est fichier!  $\text{et } \text{flux}$

– Une commande est toujours connectée à 3 «flux» :

- le flux d'entrée (stdin) (descripteur de fichier 0),
- le flux de sortie (stdout) (descripteur de fichier 1),
- le flux d'erreurs (stderr) (descripteur de fichier 2),
- On peut rediriger les flux avec les signes > et < :
	- > redirige le flux de sortie vers un fichier (écrase le fichier),
	- » redirige le flux de sortie vers un fichier (concatène à la suite),
	- < redirige le flux d'un fichier vers l'entrée de la commande,

### COMMANDES POUR TRAVAILLER AVEC DES FICHIERS  $(5/11)$

– le pipe '|' (AltGr-6) ou tube permet de passer un flux d'une commande à l'autre (pour chainer les commandes). C'est à dire passer le flux de sortie de la première commande au flux d'entrée de la seconde commande :

### ◦ cat nomfichier | grep essai

– wc permet de compter le nombre de lignes, de mots et de caractères dans un fichier :

```
◦ cat nomfichier | grep essai | wc -l
```
#### [Système de fichiers](#page-10-0)

COMMANDES POUR TRAVAILLER AVEC DES FICHIERS  $(6/11)$ 

Voir le début ou la fin d'un fichier :

- head
- $-$  tail
- option -n pour indiquer un nombre de ligne (head et tail),
- option -f pour indiquer à tail de ne pas quitter et de suivre les ajouts dans la fin du fichier.

Voir le contenu de fichiers trop longs (commandes interactives) :

- $-$  more
- less
- most

Exemple : ls -ls /dev | less

COMMANDES POUR TRAVAILLER AVEC DES FICHIERS  $(7/11)$ 

- cut pour n'afficher que certains champs d'un fichier,
- sed pour traiter, à la volée, un flux (voir le man !).

Exemples :

- $-$  cat /etc/passwd | cut  $-d'$ :'  $-f1,3,4$ ,
- ls -ls /etc/sysconfig/ | sed -n  $1^{\circ}2p$ ,
- ls -ls /etc/sysconfig/ | sed -e s/d/Y/g.

Référence :

– Pour sed : [http://www.grymoire.com/Unix/Sed.html.](http://www.grymoire.com/Unix/Sed.html)

COMMANDES POUR TRAVAILLER AVEC DES FICHIERS  $(8/11)$ 

- sort pour trier le contenu des fichiers.
	- option '-k' pour indiquer le champ qui servira de clef de tri,
	- option '-n' pour indiquer un tri numérique,
	- option '-t' pour indiquer le séparateur de champ (l'espace par défaut),
	- option '-r' pour renverser l'ordre du tri.

COMMANDES POUR TRAVAILLER AVEC DES FICHIERS  $(9/11)$ 

Les fichiers compressé et les fichiers archives :

- gzip ou bzip2 ou xz compressent un fichier,
- gunzip ou bunzip2 ou unxz décompressent un fichier,
- tar créé une archive (option 'c') ou extrait les fichiers d'une archive (option 'x').
- tar zcvf desktop.tar.gz /Desktop
- gunzip desktop.tar.gz
- bzip2 desktop.tar

Commandes pour travailler avec des fichiers (10/11)

- uniq pour supprimer (ou garder) les lignes en doublons.
	- sans option affiche une seule fois les lignes en doublons,
	- option '-u' pour n'afficher que les lignes uniques (n'affiche plus celles en doublons),
	- option '-d' pour n'afficher que les lignes dupliquées.
- diff affiche les différences entre deux fichiers
- join pour effectuer une jointure entre deux fichiers (il faut qu'il y ait un champ commun),
- comm pour afficher les lignes communes entre deux fichiers triés.

Commandes pour travailler avec des fichiers (11/11)

Pour aller plus loin vous pouvez aussi regarder le manuel ('man') des commandes suivantes :

- tee dupliquer la sortie,
- fold justifier le texte,
- fmt justifier sur une taille maximale (pas de découpe des mots),
- tr transliterer,
- split découper des fichiers en morceaux,
- awk travailler les fichiers en mode colonne (et non ligne),
- rev renverser le texte,
- ln créer un lien.

### Commandes pour connaitre la place occupée / libre

- du pour 'disk usage' donne la taille des fichiers (la place occupée par un ensemble de fichier ou de dossier). Appliquée à un dossier la commande est récursive et donne la taille de tous les fichiers et sous-dossiers (les options intéressantes sont -s et -h),
- df pour 'disk free' indique la place occupée et libre des disques connectés à la machine,
- quota indique vos quotas : place occupée, place maximale éventuellement temps restant avant blocage (l'option -s permet une meilleure lecture).

Rappel : ne pas débrancher directement les disques et clefs USB, les «démonter» correctement avec l'aide du navigateur.

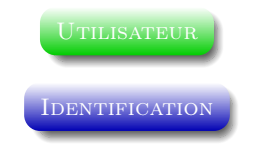

<span id="page-34-0"></span>Chaque utilisateur a un identifiant unique dans le système c'est l'UID (User IDentification). De même chaque groupe a son identifiant ou GID (Group IDentification).

- id donne les informations de l'utilisateur, son nom, les groupes auxquels il appartient (avec les identifiants numériques),
- whoami ne donne que mon identifiant,
- who ou w donne la liste des utilisateurs connectés à la machine (w donne plus d'informations),
- groups indique les groupes de l'utilisateur,
- finger Permet d'obtenir le nom des personnes (et pas seulement le login),
- Associée à un nom elle donne plus d'informations. Fichiers .plan et .project.

<span id="page-35-0"></span>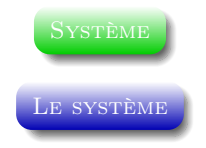

- uname avec l'option -a donne l'ensemble des informations système,
- Les fichiers /proc/cpuinfo et /proc/meminfo donnent des informations sur les CPU et la mémoire.

<span id="page-36-0"></span>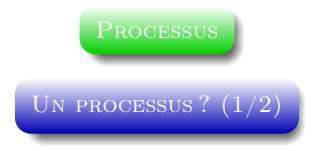

- Il s'agit d'un programme en cours d'exécution (ou pas),
- Chaque commande qui est lancée est un processus (ou un ensemble de processus),
- La ligne de commande elle même est un processus (tcsh chez nous),
- Le système lui même est géré par un ensemble de processus.

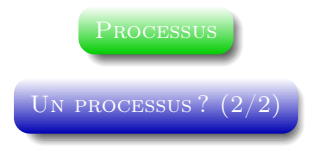

- Chaque processus a un numéro (PID Process IDentification),
- Chaque processus a un processus père (PPID Parent Process IDentification). Leur père à tous est numéro 1,
- Pour chaque processus le système attribue une priorité (modifiable à la baisse).

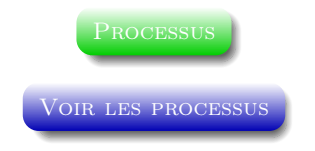

Il existe plusieurs commandes :

- ps Il existe des tas d'options et de variantes pour ps. Quelques options utiles sous Linux sont :
	- '-e' pour avoir tous les processus,
	- '-f' pour avoir l'ensemble des paramètres (full) avec notamment la ligne de commande entière du processus,
	- '-l' pour avoir une sortie complète (longue) et non tronquée,
	- 'f' (sans le -) donne l'arborescence des processus,
- top et htop sont des programmes interactifs où l'on voit l'évolution des processus en temps (presque) réel.

### **PROCESSUS**

### Voir les processus - un exemple de ps

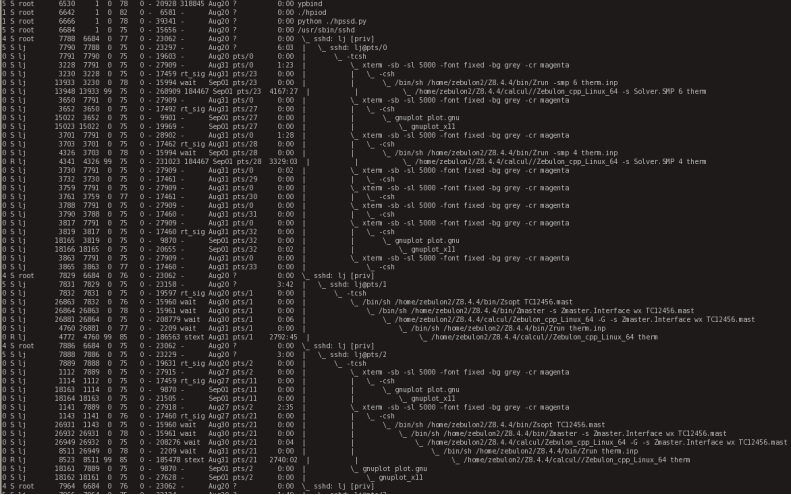

**PROCESSUS** 

#### Voir les processus - un exemple de htop

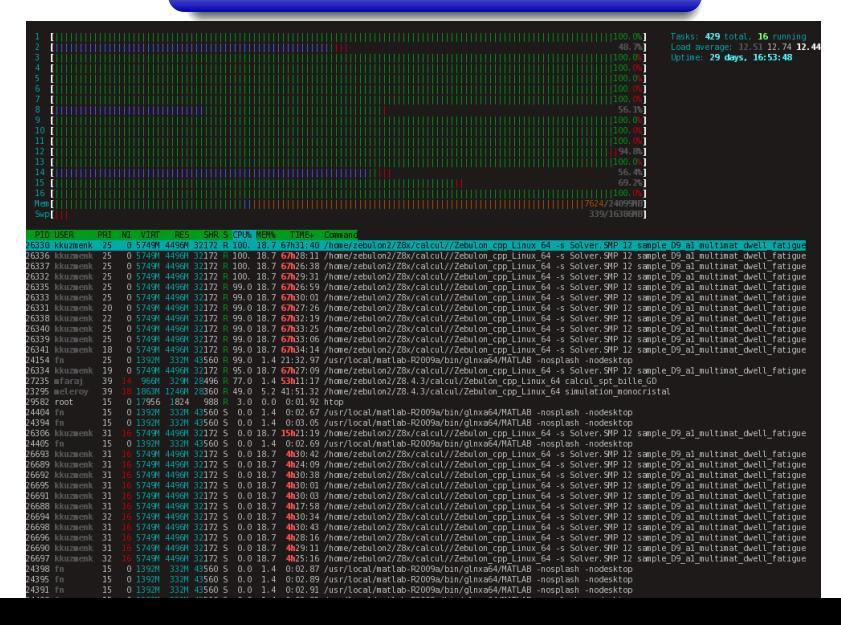

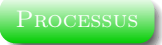

Repérer la charge de la machine avec top ou htop

Par charge (load) on entend le taux d'occupation ou d'utilisation.

- load average : la moyenne à 1 minute, 5 minutes et 15 minutes de programmes fonctionnant à 100%,
- occupation mémoire : totale, libre, utilisée et en cache (+swap),
- occupation processeur avec top,
	- $\circ$  us = user (les programmes utilisateurs),
	- $\circ$  système (le sytème),
	- wa = iowait (les entrées sorties en attente de traitement),
	- $\circ$  id = idle (quand le processeur ne fait rien).
- occupation processeur avec htop :
	- regarder les barres horizontales qui indiquent le taux d'occupation de chaque processeur (ou coeur).

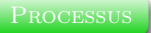

Lancer un processus régulièrement

– watch lance un processus (toutes les 2 secondes) et affiche sa sortie.

Suivi visuel de la modification de la liste des fichiers d'un dossier (création ou suppression de fichiers) :

– watch -n 10 ls -ls mondossier.

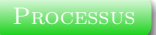

Lancer des processus en arrière plan

Jusqu'à présent on lance le processus et on attend qu'il se termine mais on peut lancer des processus longs en arrière plan :

- & Mis après une commande : xeyes &,
- Pour vérifier les processus en cours utilisez la commande jobs,
- Ctrl-Z arrête le processus en avant plan,
- bg (pour background) met un processus arreté en arrière plan,
- fg (pour foreground) ramène un processus de l'arrière plan en avant plan,
- nice et renice permettent la modification de la priorité.

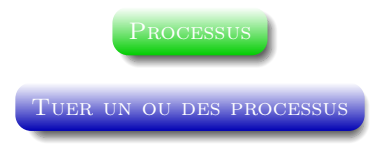

Vous ne pouvez tuer que les processus qui vous appartiennent !

- kill PID tue le processus numéro PID,
- pkill comporte plus d'options permettant de filtrer les processus,
- killall nomduprocessus tue tous les processus nommés 'nomduprocessus'.

[Connexion à d'autres machines](#page-45-0)

<span id="page-45-0"></span>ssh (secure shell) le remplacant de rlogin (remote login)

Permet de se connecter sur une machine distante :

- ssh nomdelamachine,
- -X permet de transférer l'affichage graphique (X11),
- hostname donne le nom de la machine sur laquelle on est connecté.

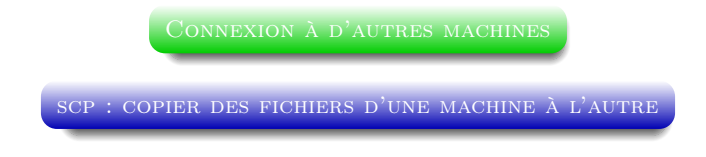

Permet de copier des fichiers d'une machine sur une autre.

- scp src dst,
- -r permet de copier récursivement un dossier,
- -p (pour preserve) préserve les permissions des fichiers lors de leur copie.

- scp monfichier jacala:/home/tmpcalcul/toto
- scp -rp tp4:/home/tmpcalcul/toto hathi:/home/tmpcalcul/

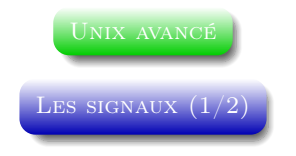

<span id="page-47-0"></span>Les programmes peuvent envoyer et/ou recevoir des signaux. On utilise ce mécanisme sans le savoir : Lorsque l'on tape Ctrl-Z ou Ctrl-C le système envoi un signal au processus. Il s'agit de STOP (Ctrl-Z) et INT (Ctrl-C).

- kill est la commande qui permet d'envoyer des signaux (avec l'option -s). Par défaut elle envoie TERM,
- kill -l donne la liste des signaux que l'on peut envoyer,
- Les signaux STOP et KILL ne peuvent ni être ignorés ni interceptés par un processus.

Exemple avec la commande dd if=/dev/zero of=/dev/null et le signal USR1.

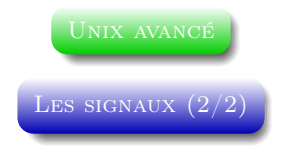

Les signaux les plus usités sont :

- STOP qui stoppe l'exécution du processus,
- CONT qui reprends l'exécution d'un processus arrêté,
- TERM qui demande (poliment) au processus de se terminer,
- KILL qui termine le processus (il n'a pas le choix !),
- USR1 qui est utilisé pour implémenter un signal spécifique à l'application.

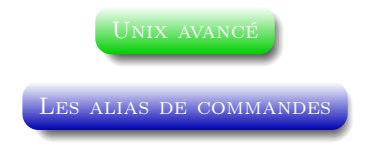

La commande alias permet de definir un alias pour une commande (unalias pour faire l'inverse) Quelques exemples :

- alias : sans argument donne la liste de tous les alias existants,
- alias dir ls -ls : taper dir dans la ligne de commande exécute ls -ls,
- alias ll ls -ls | less : la même chose mais avec un tube et l'exécution de less.

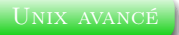

LES VARIABLES D'ENVIRONNEMENT

Il s'agit de variables que l'on peut fixer dans le shell. C'est très utile pour modifier un comportement seulement dans un shell donné (et de manière temporaire).

- par convention notées en majuscules.
- Les variables d'environnement peuvent être utilisées avec les commandes ou les alias de commandes.

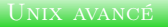

LES VARIABLES D'ENVIRONNEMENT

- setenv : liste toutes les variables d'environnement (chemins, options de compilation, ...),
- setenv TPPATH /home/users/toto/TP : affecte /home/users/toto/TP à la variable d'environnement TPPATH,
- \$ placé devant le nom d'une variable d'environnement pour y faire référence : echo \$TPPATH,
- unsetenv TPPATH supprime la variable d'environnement TPPATH.

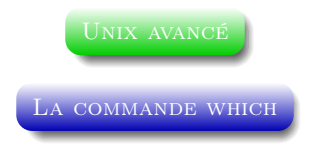

Pour connaitre ou le shell localise une commande et laquelle il utilise réellement quand on sous-entend la position de l'exécutable qu'on tente de lancer :

- which macommande
- affiche le chemin ou se trouve la commande ou le fichier executable
- tres pratique pour verifier que l'on appelle la bonne commande lorsqu'on a modifié les variables d'environnement PATH d'un shell

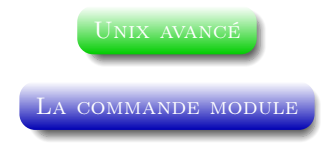

... ou la manipulation des variables d'environnement sans y penser ...

- module list Liste les modules chargés
- module avail Liste les modules disponibles
- module load unmodule Charge un module
- module unload unmodule Décharge un module

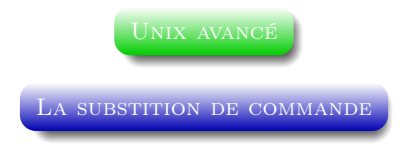

On peut inclure une commande dans une autre en utilisant les côtes obliques (AltGr-7) : 'macommande'. Exemples :

```
- echo -n 'date -R'
- foreach i ('ls')
   file $i
   echo $i
  end
– setenv PWD 'pwd'
```
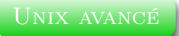

l'éditeur de fichier texte vim

Deux modes :

- mode d'édition : tapez i ou a pour entrer en mode édition. La touche «Esc»' (ou «Echap») sort du mode d'édition,
- mode normal (ou de déplacement) : dans ce mode taper :help pour avoir l'aide.

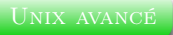

l'éditeur de fichier texte vim

En mode normal (ou de déplacement) :

- dd pour supprimer une ligne,
- x pour supprimer un caractère,
- u pour undo,
- p pour copier la dernière ligne effacée.
- G va à la dernière ligne du fichier
- gg va à la première ligne du fichier
- 1315 va à la ligne 1315

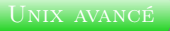

l'éditeur de fichier texte vim

- : pour indiquer qu'une commande suit,
- commande q pour quitter (ajouter ! pour forcer),
- commande w pour sauvegarder (ajouter ! pour forcer).

On peut chainer les commandes et faire : wq pour sauvegarder et quitter.

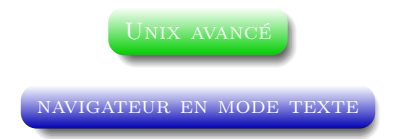

links :

- links http://wikipedia.fr
- Les flèches du haut et du bas pour se balader dans la page,
- Les flèches droites et gauche pour aller et revenir dans l'historique,
- La touche 'd' pour télécharger, la touche 'q' pour quitter.

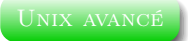

LA CRÉATION DE SCRIPTS EN TCSH

– La première ligne indique le nom de l'interpréteur #!/bin/tcsh pour ce qui nous concerne.

On trouve aussi (et des tas d'autres) :

- #!/usr/bin/perl
- #!/usr/bin/env python
- $-$  #!/bin/bash ...
- \$0 : le nom de du script
- \$1, \$2, \$3... les paramètres 1, 2, 3... du script ou de la fonction
- \$\* : tous les paramètres
- \$? : le code de retour de la dernière commande
- \$\$ : le numéro (PPID) du processus parent
- \$! : le numéro (PID) du dernier processus mis en tâche de fond
- \$\_ : la dernière ligne de commande executée

STRUCTURES DE CONTRÔLE (EN TCSH)

- if (expression) then...else...endif
- switch (expression) case xy:...breaksw...case yx:...breaksw...endsw
- while (expression)...end
- foreach x (list)...end

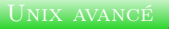

EXEMPLES DE STRUCTURES DE CONTRÔLE  $(1/2)$ 

```
– foreach x (fichier1 fichier2)
    echo "$x :"
    file $x
  end
– switch ($argv[1])
  case -h:
    echo "Usage : exemple options args"
    breaksw
  case -t:
  case -T:
    file monfichier
    breaksw
  endsw
```
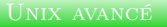

EXEMPLES DE STRUCTURES DE CONTRÔLE  $(2/2)$ 

```
– if (-e readme && -r readme) then
  echo "Le fichier readme existe et est lisible"
    cat readme
  else if (-e readme)
   echo "Le fichier existe mais n'est pas lisible"
  else
   echo "Le fichier n'existe pas"
  endif
- set n=1while ($n < 301)echo $n
   0 n = (3n + 1)@n++end
```
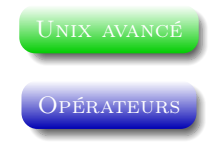

- Opérateurs logiques || &&
- Opérateurs de comparaison de chaines  $==$   $!=$   $=$   $=$   $=$   $\in$   $\in$
- Opérateurs de comparaison de nombres <= >= < >
- Opérateurs arithmétiques | & ^ + \* / % !
	- $\sim$   $\langle \rangle$  ( )

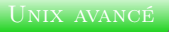

Opérateurs de tests sur les fichiers

Quelques opérateurs utiles :

- -r Accès en lecture
- -w Accès en écriture
- -x Exécutable
- -e Existence
- -z Taille nulle
- -s Taille non nulle
- -f Fichier texte
- -d Dossier
- -l Lien symbolique

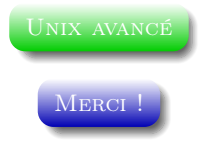

Merci !